## FlexConnect ل يزكرملا DHCP نيوكت لاثم ſ تايوتحملا

ةمدقملا <u>ةيساسألا تابلطتمل</u>ا تابلطتملا ةمدختسملا تانوكملا <u>ةيساسأ تامولءم</u> نيوكتلا <u>ةكبش لل يطيطختلا مسرلا</u> ةيكيمانيدلا ةهجاولا نيوكت (WLAN (ةيكلسال ةيلحم ةكبش لكل يزكرملا DHCP FlexConnect ةينقت معدت لوصو ةطقن لكل يزكرملا DHCP لوكوتورب FlexConnect ةينقت معدت ةعومجم لكل يزكرملا DHCP لوكوتورب

# ةمدقملا

(DHCP (لوكوتورب فيضم يكرح ليكشت يزكرملا FlexConnect ةمس ام ةقيثو اذه فصي .هنيوكت ةيفيكو لمعي

# ةيساسألا تابلطتملا

## تابلطتملا

:ب ةيساسأ ةفرعم كيدل نوكت نأب Cisco يصوت

- AireOS WLCs
- APs FlexConnect لوصولا طاقن ●
- $\bullet$  DHCP
- (NAT (ةكبشلا ناونع ةمجرت ●
- (برض) ذفنملا ناونع ةمجرت ●

## ةمدختسملا تانوكملا

- $\bullet$  WLC v8.0.140.0
- 1700 AP لوصولا ةطقن ●

.7.3 رادصإلI ذنم ةزيملI هذه رفوتت :**ةظحالم** 

.ةصاخ ةيلمعم ةئيب ي ف ةدوجوملI ةزەجألI نم دنتسملI اذه يف ةدراولI تامولعملI ءاشنإ مت تناك اذإ .(يضارتفا) حوسمم نيوكتب دنتسملا اذه يف ةمدختسَملا ةزهجألا عيمج تأدب .رمأ يأل لمتحملا ريثأتلل كمهف نم دكأتف ،ليغشتلا ديق كتكبش

# ةيساسأ تامولعم

ال عقوم ىلع ةتبثم FlexConnect عضو يف (APs (لوصو طاقن كانه نوكت امدنع تاقوأ كانه نأ ريغ ةيعرفلا تاكبشلا ىدحإل رفوتم DHCP مداخ دجوي ثيح وأ رفوتم DHCP مداخ هيف دجوي مادختساب (SSID (ةمدخلا ةعومجم فرعم نم رثكأ ةمدخ ىلإ جاتحت FlexConnect لوصولا ةطقن .ةفلتخم ةيعرف تاكبش

مكحتلا ةدحو ىلإ ديعبلا عقوملا نم DHCP فاشتكا مزح رسج نكمملا نم ،تالاحلا كلت يف ةكبشلا يف مكحتلا ةدحو للسرإ متي ،كانه نمو (WLC) ةيكلساللا ةيلحملا ةكبشلا يف ةيكيمانيدلا تاهجاولا نم ةدحاو لالخ نم DHCP ةمزح هيجوت ةداعإو (WLC (ةيكلساللا ةيلحملا ةكرح قفدتت ،يزكرملا DHCP مداخ نم IP ناونع ىلع ليمع اليوصّ درجمب .اهنيوكت مت يتال الله عليه المعلمين .ديعبلا عقوملا يف ايلحم ليمعلا اذه نم تانايبلا رورم

عيطتسي تنأ ،ديعب عقوم ىلع نوبزلا ىلل نيعي ناونعل نم ةيعرفلا ةكبشلا دجاوتي ال نإ سيل subnet نأ though even ،ديعب عقوملا يف ايلحم قفدتي نأ عيطتسي رورم ةكرحو PAT-NAT زجني ap لا كلذ دعب ،AP لا ىلإ نوبزلا نم قفدتي رورم ةكرحلا كلذل ،PAT-NAT تنكم .كانه دجاوتي

## نىوكتلl

## ةكبشلل يطيطختلا مسرلا

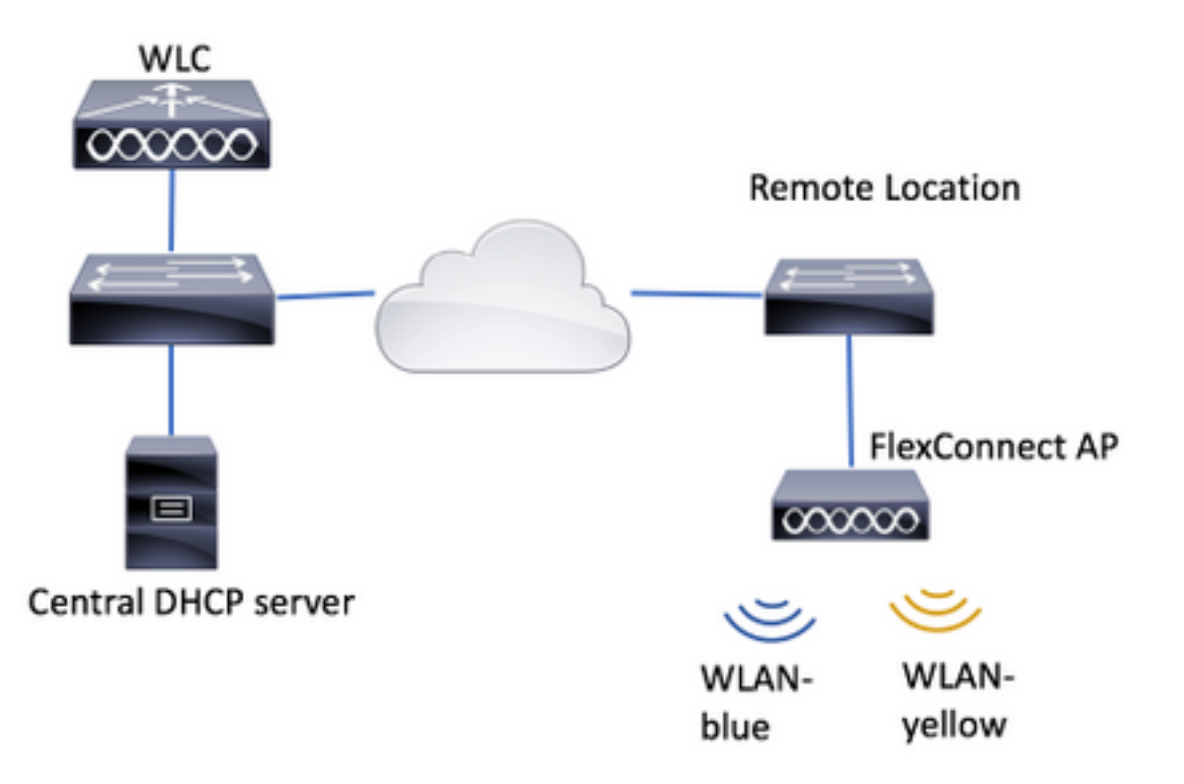

،(WLANs) ةيكلس|لل| ةيلحمل| ةقطنمل| يتكبش عم ،ططخمل| اذه نيوكتل| لاثم مدختسي WLAN رفصأ ىلع اهلاسرإ متي يتلا DHCP فاشتكا مزح هيجوت ةداعإ متت .دحاو ىلع yellow-WLAN يوتحي ال نكلو ديعبلا عقوملا يف يلحم DHCP مداخ ىلع blue-WLAN يوتحي ثيح اههيجوت ةداعإب WLC موقت مث ،(WLC (ةيكلساللا ةيلحملا ةكبشلا يف مكحتلا رصنع ىلإ ،يزكرملا DHCP مداخ ىلإ ةهجولا عم (DHCP (ةيكلساللا ةيلحملا ةكبشلا تاهجاو دحأ لالخ نم ةكرح موقت نأ دعب ،WLAN رفـصأ يLع ليمعلل IP ناونع نييءتب يزكرملا DHCP مداخ موقيو ((WLAN) (ةيكلسال∪اً ةيلحملا ةكبشا اىلع لي معلا ةطساوب اهؤاشنإ مت ي تلا رورملا نأل ،اهب حامسلل PAT/NAT مادختساب FlexConnect زارط (AP (لوصولا ةطقن قفدتيو .ديعبلا عقوملا يف ةدوجوم ريغ ليمعلا ىلإ هنييعت مت يذلا IP ناونعل ةيعرفلا ةكبشلا

:طابترالا اذه يف blue-WLAN نيوكت ةيفيك ىلع لاثم ىلع روثعلا نكمي

### [FlexConnect نيوكت](/content/en/us/td/docs/wireless/controller/7-2/configuration/guide/cg/cg_flexconnect.html#63048)

:يزكرملا DHCP نيوكت نكمي ثيح ماسقأ ةثالث كانه

- FlexConnect ةينقت معدت لوصو ةطقن لكل ●
- FlexConnect ةعومجم لكل ●
- ةيكلسال ةيلحم ةكبش لكل ●

## ةيكيمانيدلا ةهجاولا نيوكت

(تاهجاولا) ةهجاولا نيوكت كمزلي ،تاهويرانيسلا هذه نم يأل DHCP ل يزكرملا نيوكتلا لبق ةداعإلَ (WLC) ةيكلسالJل ةيلحملI ةكبُشلاً ي ف مكحتلI ةدحو اهمدختست يتلI ةيكيمانيدلI .DHCP فاشتكا مزح هيجوت

.ديدج رقناو تاهجاولا < مكحتلا ةدحو ىلإ لقتنا. 1 ةوطخلا

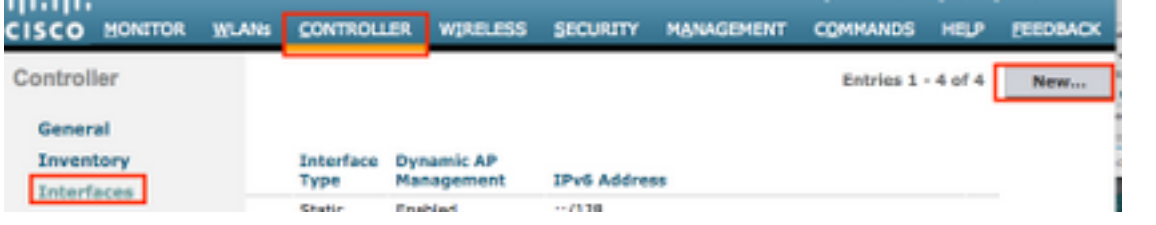

.قيبطت ىلع طغضا مث ،VLAN فرعمو مسا صيصختب مق 2. ةوطخلا

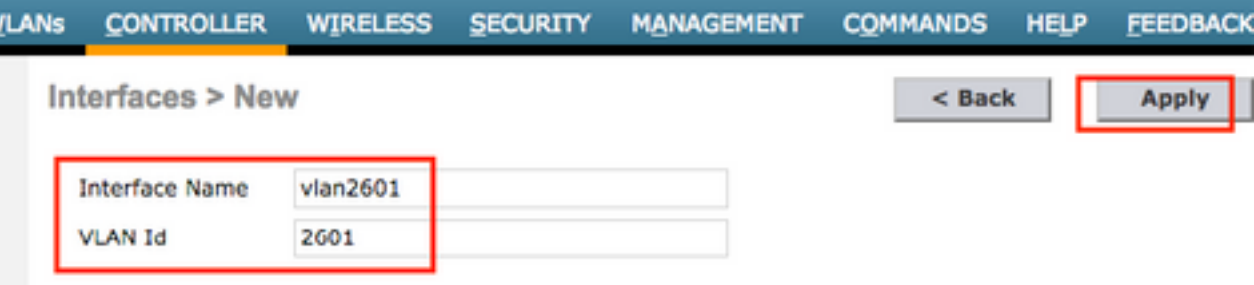

قبطي ،يهتنت نإ ام .ناونع لدان DHCP ه و هءانيم ،يكرح نراق نأ نم ناونعلا تلخد 3. ةوطخلا .طغضلا

.VLAN اذه ل لدان DHCP لا اضيأ يكرح نراق اذه نم لخدم ريصقتلا لاثم اذه يف

Interfaces > Edit

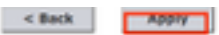

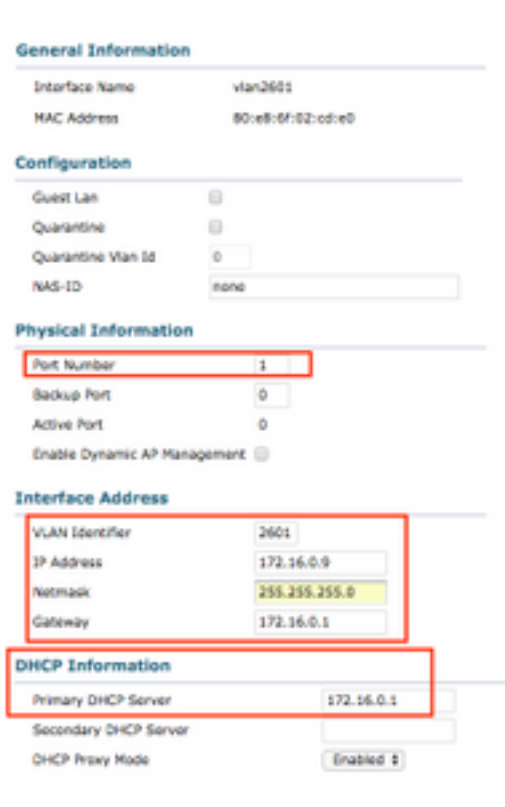

ةكبش نم IP ناونع WLAN رفصأ ىلع نودوجوملا ءالمعلا ملتسي ،هذه نيوكتلا ةلثمأ يف لاثم اذه ،WLC عقوم يف طقف ،ديعبلا عقوملا يف دجاوتي ال 2601 VLAN نأ امب 2601. VLAN نأ ناونع نم ردصم نوكي يأ ،نوبز ب قلخي رورم ةكرحلا مجرتي ap لا كلذل ،pat-nat نكمي اضيأ .ديعبلا عقوملا يف لمعي يأ ،ip ه ناونع لخاد 2601، VLAN ىلإ بستني

### (WLAN (ةيكلسال ةيلحم ةكبش لكل يزكرملا DHCP

،FlexConnect يلحملا ليوحتلل WLAN ةكبش ىلع يزكرملا DHCP نيوكتلا اذه حيتيو ـSSID WLAN مسا ثـبت يتلI FlexConnect لوصولI طاقن عيمج ىلع ةزيملا هذه قبطنتو<br>yellow.

.WLAN ةكبش ءاشنإب مق 1. ةوطخلا

ةيلحملا ةكبشلا يف مكحتلا ةدحوب ةصاخلا (GUI) ةيموسرل مدختسملا ةهجاو حتفا .لاقتنا < ديدج ءاشنإ < WLAN تاكبش ىلإ لقتناو (WLC (ةيكلساللا

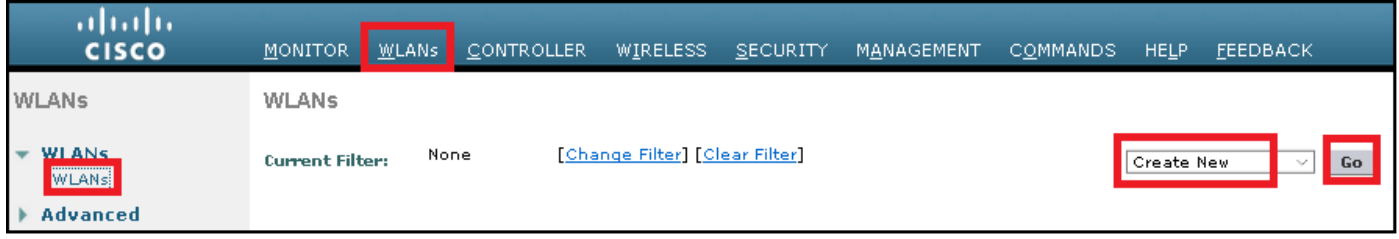

.قيبطت ىلع رقنا مث ،فيصوتلاو SSID فرعمل امسا رتخأ

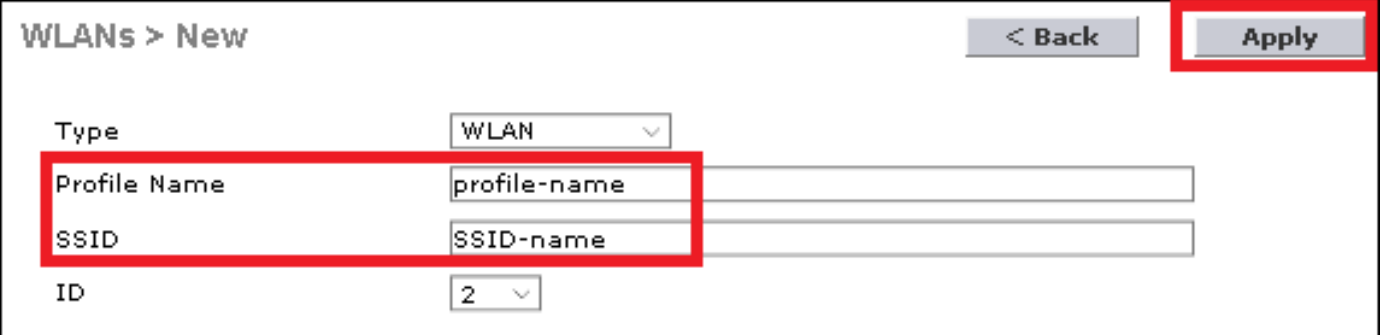

CLI:

> config wlan create <wlan-id> <profile-name> <ssid-name> .WLAN لا ىلإ نيعي نراقلا ترتخأ 2. ةوطخلا

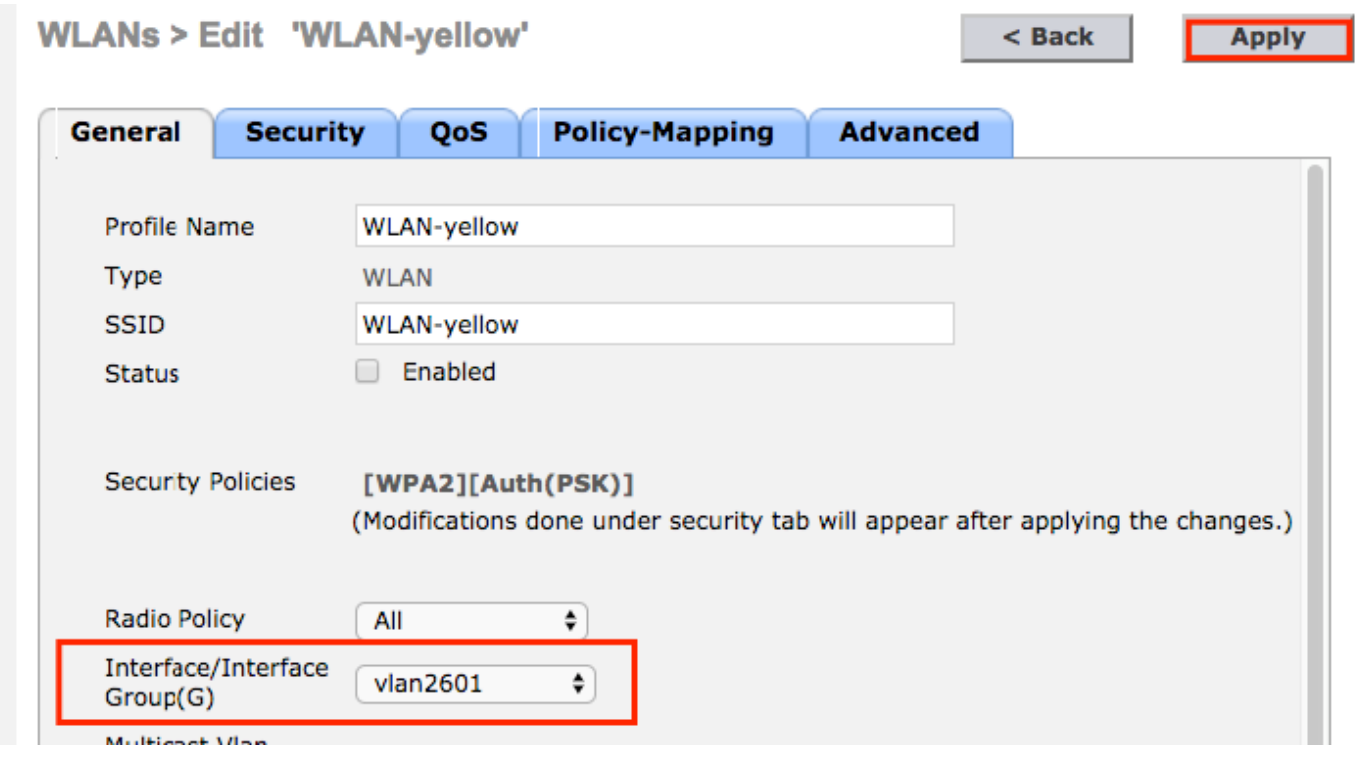

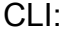

config wlan interface <wlan-id> <interface-name> .نامأ ةقيرط رتخاو **نامأ** بيوبتلا ةمالع ىلإ لقتنا 3. ةوطخلا

.PSK2-WPA لاثملا اذه مدختسي

**WLANs > Edit 'WLAN-yellow'** 

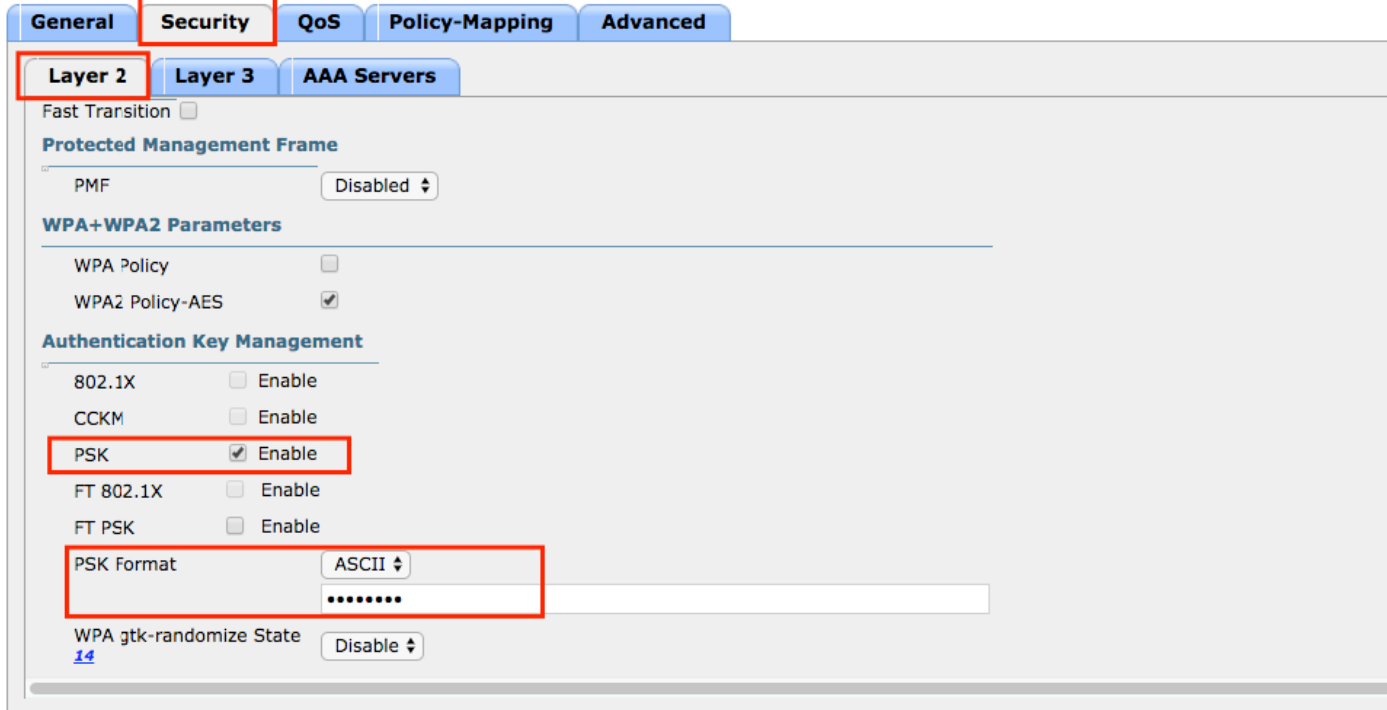

CLI:

config wlan security wpa akm 802.1x disable <wlan-id> config wlan security wpa akm psk enable <wlan-id> config wlan security wpa akm psk set-key ascii <password> <wlan-id> **.بولطملا DHCP** نيكمتب مقو **ةمدقتم تارايخ** بيوبتلI ةمالع ىلإ لقتنI .4 ةوطخلI

.يزكرملا DHCP لوكوتورب مادختسإ ىلع ةرداق نوكتل ةيمازلإ ةبولطملا DHCP ةزيم

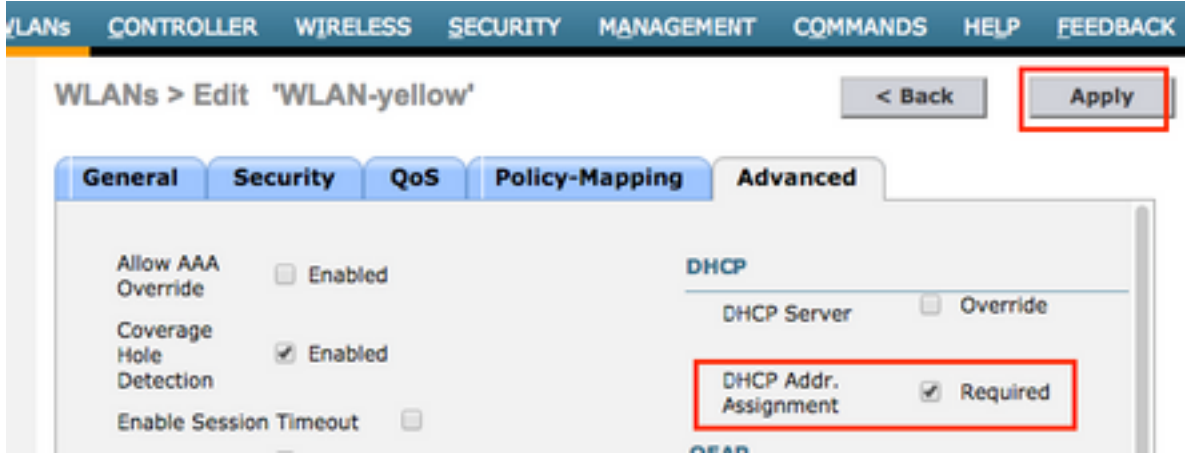

CLI:

config wlan dhcp\_server <wlan-id> 0.0.0.0 required

ي لحمل الي وحتل ان يكمتب مقو ةمدقت متارايخ بيوبتل ا ةمالع ىلإ لقتنا .5 ةوطخل ا WLAN ةكبشل ةنيعملا ةيعرفلا ةكبشلا نكت مل اذإ. ةيزكرملا DHCP ةجلاعمو FlexConnect .كلذك PAT-NAT نيكمت نم دكأتف ،ديعبلا عقوملا يف ةدوجوم

## **WLANs > Edit 'WLAN-yellow'**

 $<sub>8</sub>$  Back</sub>

**Apply** 

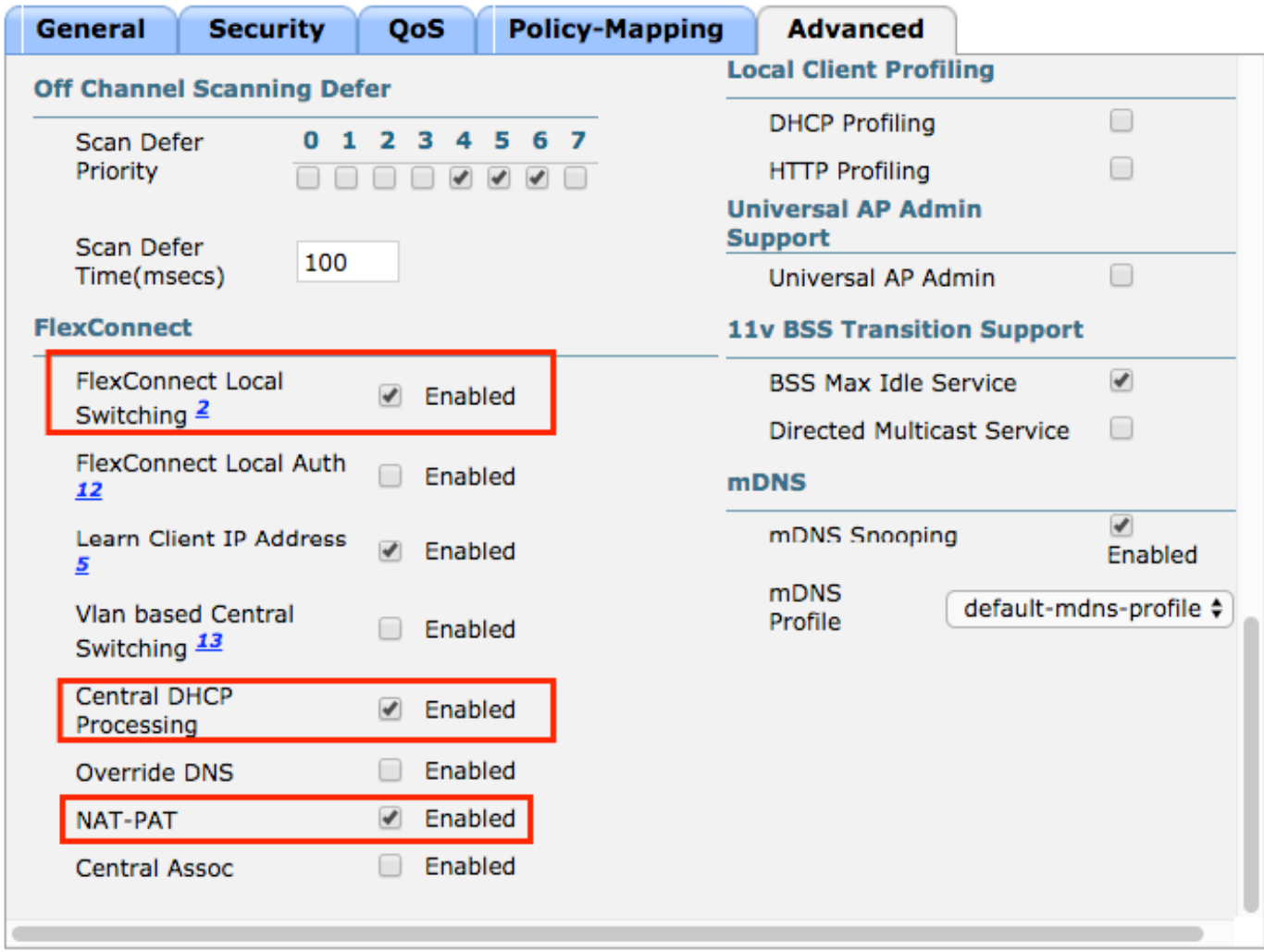

#### **Foot Notes**

CLI:

config wlan flexconnect local-switching <wlan-id> enable config wlan flexconnect local-switching <wlan-id> central-dhcp enable .WLAN ةكبش نيكمتو ماع بيوبتلا ةمالع ىلإ لقتنا .6 ةوطخلا

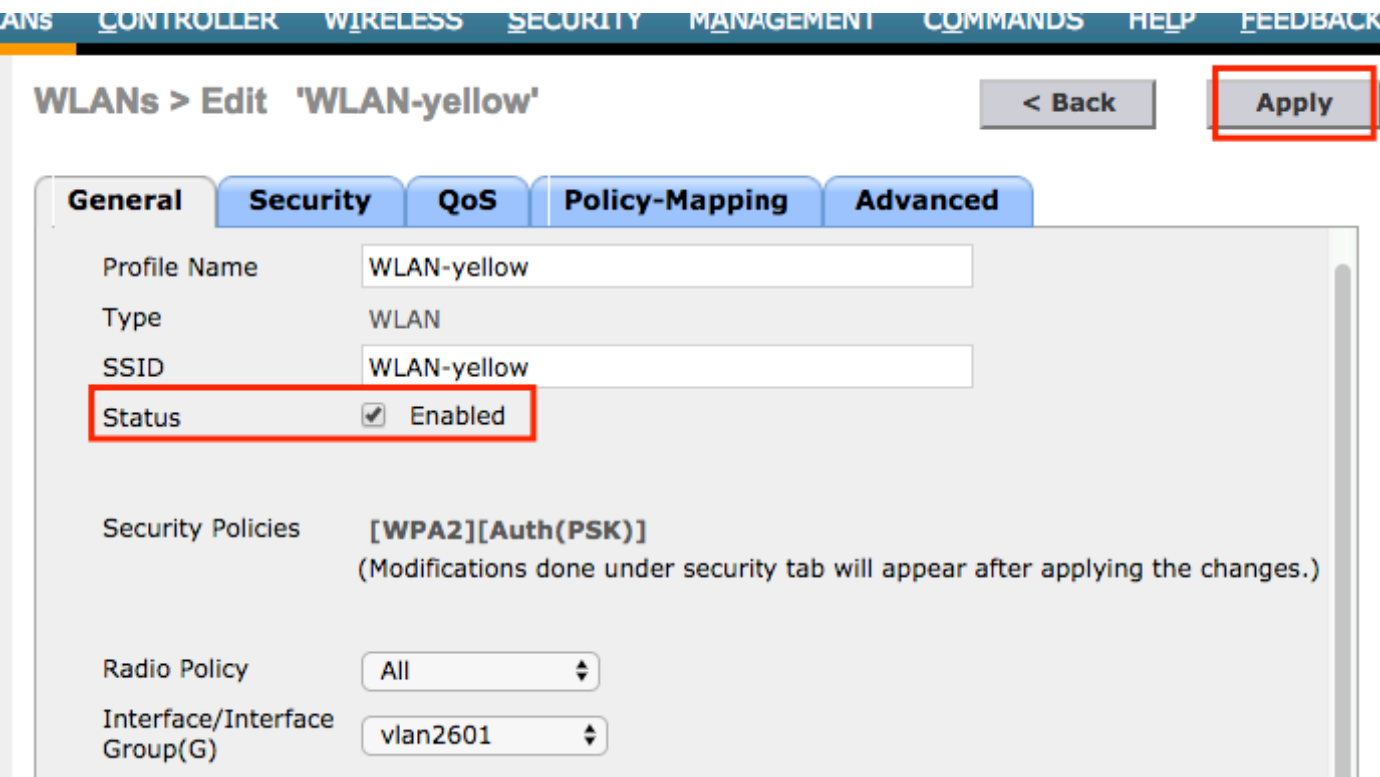

CLI:

### config wlan enable <wlan-id>

لوصو ةطقن ىلع رفصأ-SSID WLAN ب طبترم يكلسال ليمع يأ ملتسي ،نيوكتلا اذه عم يف ايلحم هب ةصاخلا تانايبلا رورم ةكرح قفدتو 2601، VLAN نم IP ناونع FlexConnect ةصاخلا رورملا ةكرحل PAT-NAT ذيفنتب FlexConnect لوصولا ةطقن موقتو ،ديعبلا عقوملا .اهب

كنكميف ،ديعبلا عقوملا ىلإ ادانتسا VLAN ةكبش ةمهم صيصخت ىلإ ةجاحب تنك اذإ VLAN ةكبش صيصختو WLAN ةكبش سفن مادختسإ كنكمي كلذل ،AP تاعومجم مادختسإ اذه عجار ،اهنيوكت ةيفيك لوح تامولعملا نم ديزم ىلع لوصحلل .AP ةعومجم لكل ةفلتخم :طابترالا

### [AP تاعومجم](/content/en/us/td/docs/wireless/controller/technotes/7-5/Flex_7500_DG.html#pgfId-43429)

## FlexConnect ةينقت معدت لوصو ةطقن لكل يزكرملا DHCP لوكوتورب

.FlexConnect نم طقف ةدحاو لوصو ةطقنل يزكرملا DHCP نيوكت ةيفيك لاثملا اذه حضوي مهب صاخلا IP ناونع ىلع Flex-1 ةامسملا لوصولI ةطقنب نولصتملI ءالمعلI طقف لصحي يف مكحتلا رصنع عقوم يف طقف دجوي يذلاو 2601، VLAN ةكبش ىلع DHCP مداخ نم . (WLC (ةيكلساللا ةيلحملا ةكبشلا

.FlexConnect عضو يف لعفلاب اهنيوكت مت لوصولا ةطقن نأ لاثملا اذه ضرتفي

## All APs > Details for Flex-1

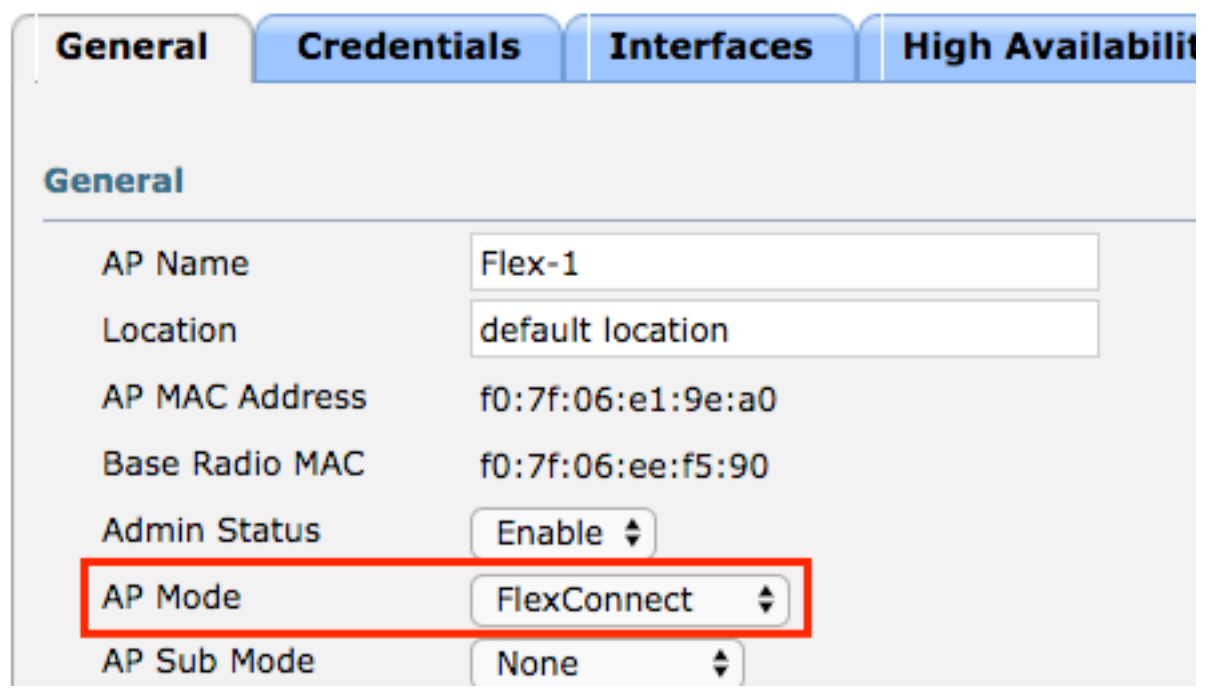

.WLAN ةكبش ءاشنإب مق 1. ةوطخلا

ةيكلسال ةيلحم ةكبش لكل يزكرملا DHCP ىلع رهظت يتلا اهسفن تاوطخلا عابتا كنكمي اذهو .FlexConnect يلحملا ليوحتلا نيكمت ىلإ طقف جاتحت 5، ةوطخلا يف نكلو ،(WLAN( DHCP فاشتكا مزح ليوحت متي نأب ىرخأ لوصو ةطقن يأب نولصتي نيذلا ءالمعلل حمسي .ديعبلا عقوملا يف ايلحم مهب ةصاخلا

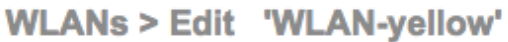

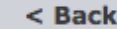

**Apply** 

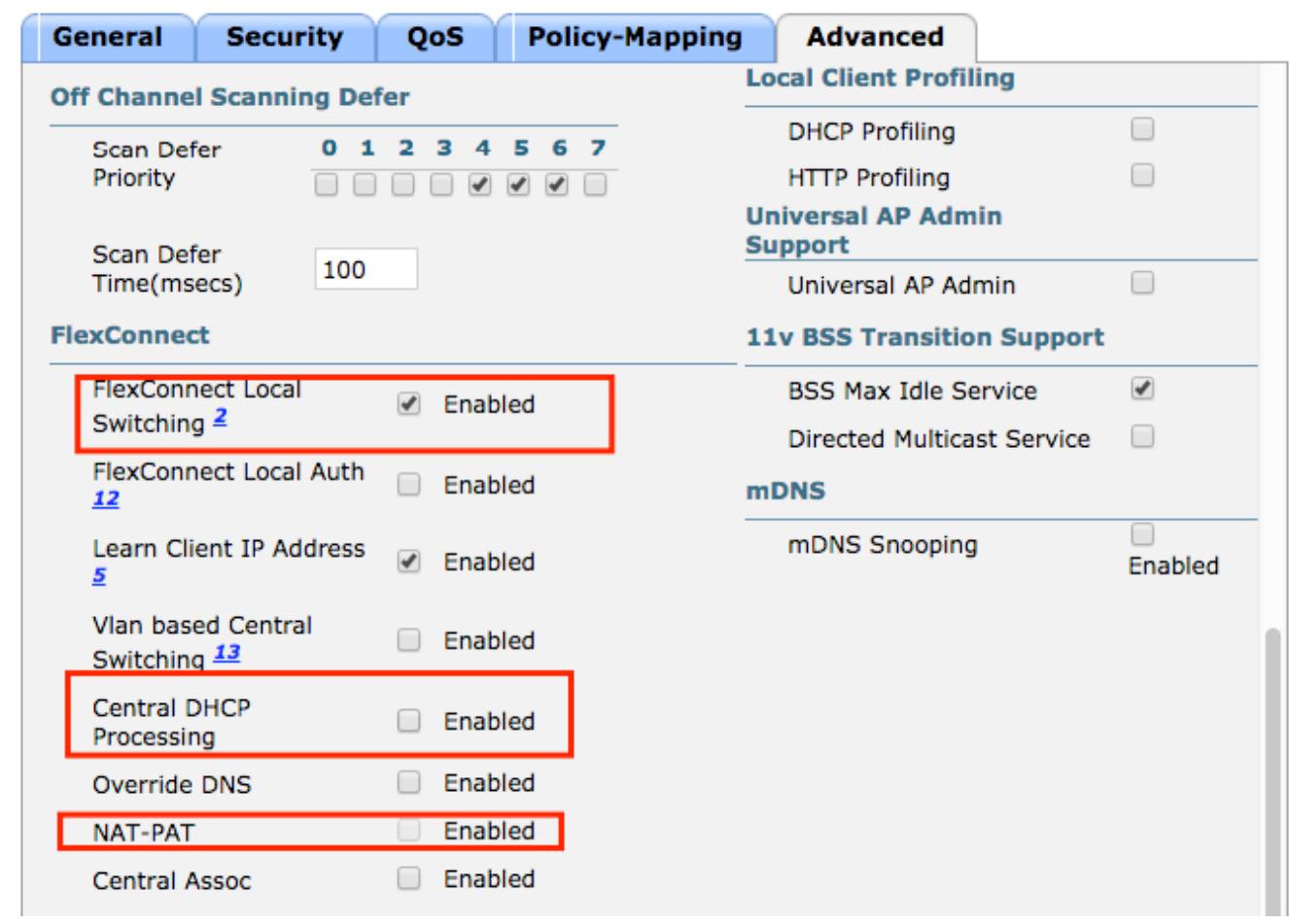

.FlexConnect لوصولا ةطقن يف يزكرملا DHCP نيكمتب مق 2. ةوطخلا

## .name-AP > لوصولا طاقن لك < لوصولا طاقن < يكلسال ىلإ لقتنا

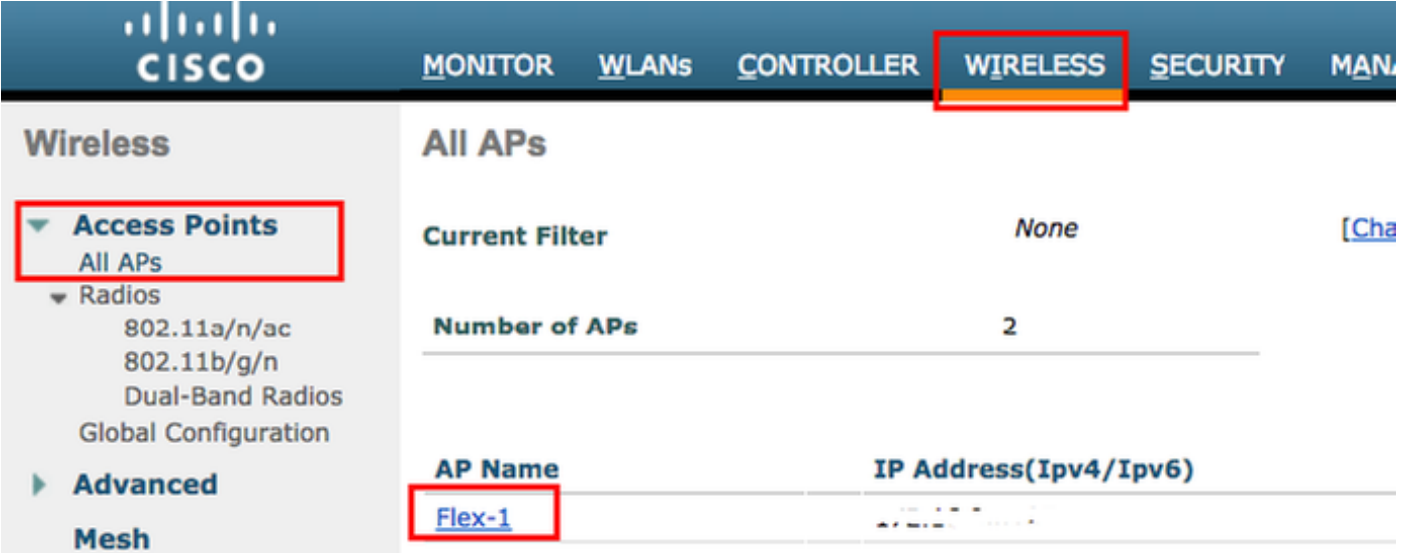

.<mark>ةيزكرملا DHCP ةجلاعم</mark> قوف رقناو FlexConnect بيوبتلI ةمالع ىلإ لقتنا مث

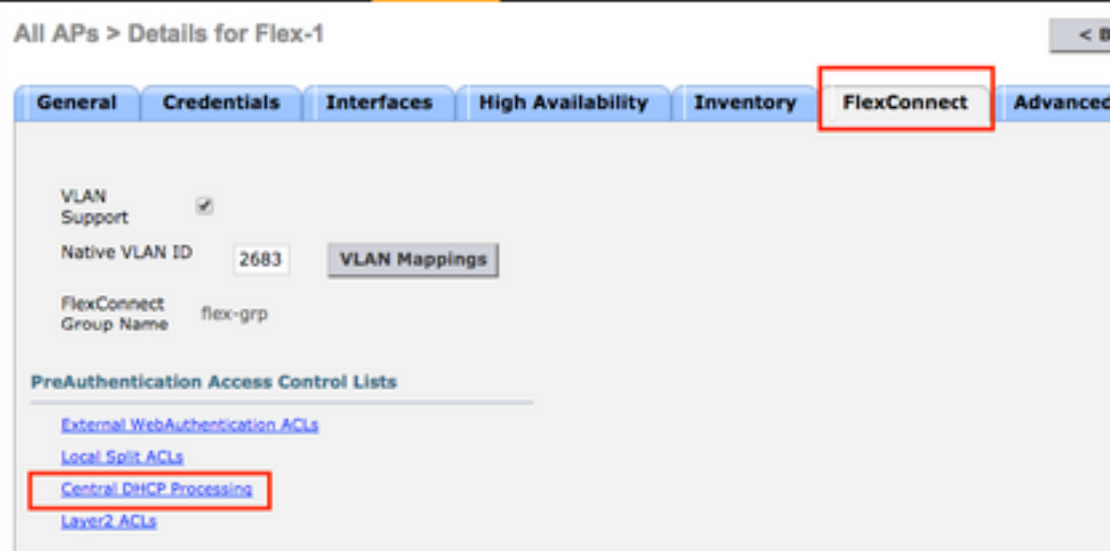

.WLAN لا ل pat-nat و DHCP يزكرم تنكم ،كلذ دعب

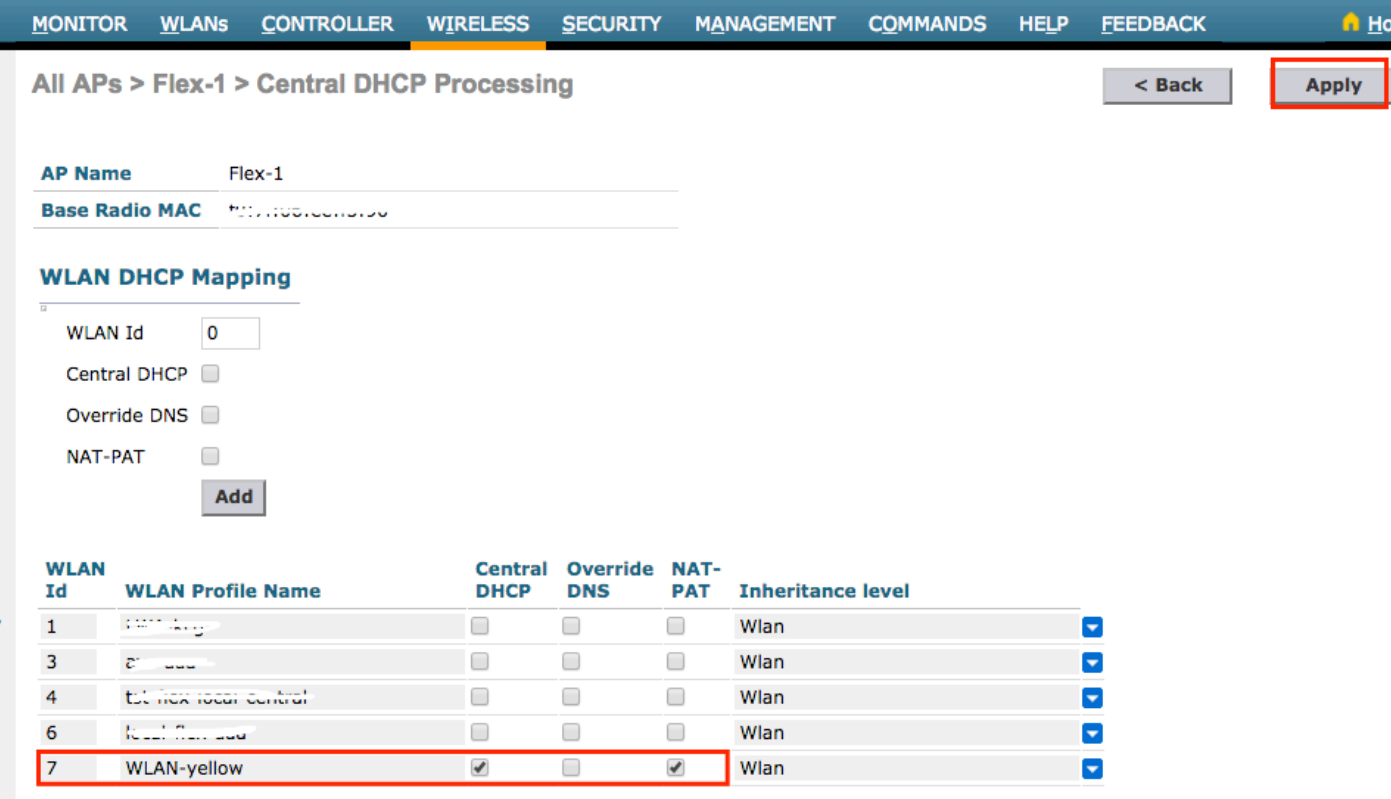

### CLI:

config ap flexconnect central-dhcp <wlan-id> <AP-name> enable override dns disable nat-pat enable

### FlexConnect ةينقت معدت ةعومجم لكل يزكرملا DHCP لوكوتورب

لصحي ال .طقف ةدحاو FlexConnect ةعومجمل يزكرملا DHCP نيوكت ةيفيك لاثملا اذه حضوي GRP-Flex ةامسملا FlexConnect ةعومجمب ةطبترم لوصو ةطقن ةيأب نولصتملا ءالمعلا الإ عقوم يف طقف دجوي يذلاو 2601، VLAN ةكبش ىلع DHCP مداخ نم مهب صاخلا IP ناونع ىلع . (WLC (ةيكلساللا ةيلحملا ةكبشلا يف مكحتلا رصنع

ةعومجم ىلإ لعفلاب يمتنت AP FlexConnect لوصولا ةطقن نأ لاثملا اذه ضرتفي

FlexConnect.

## **FlexConnect Groups > Edit 'flex-arp'**

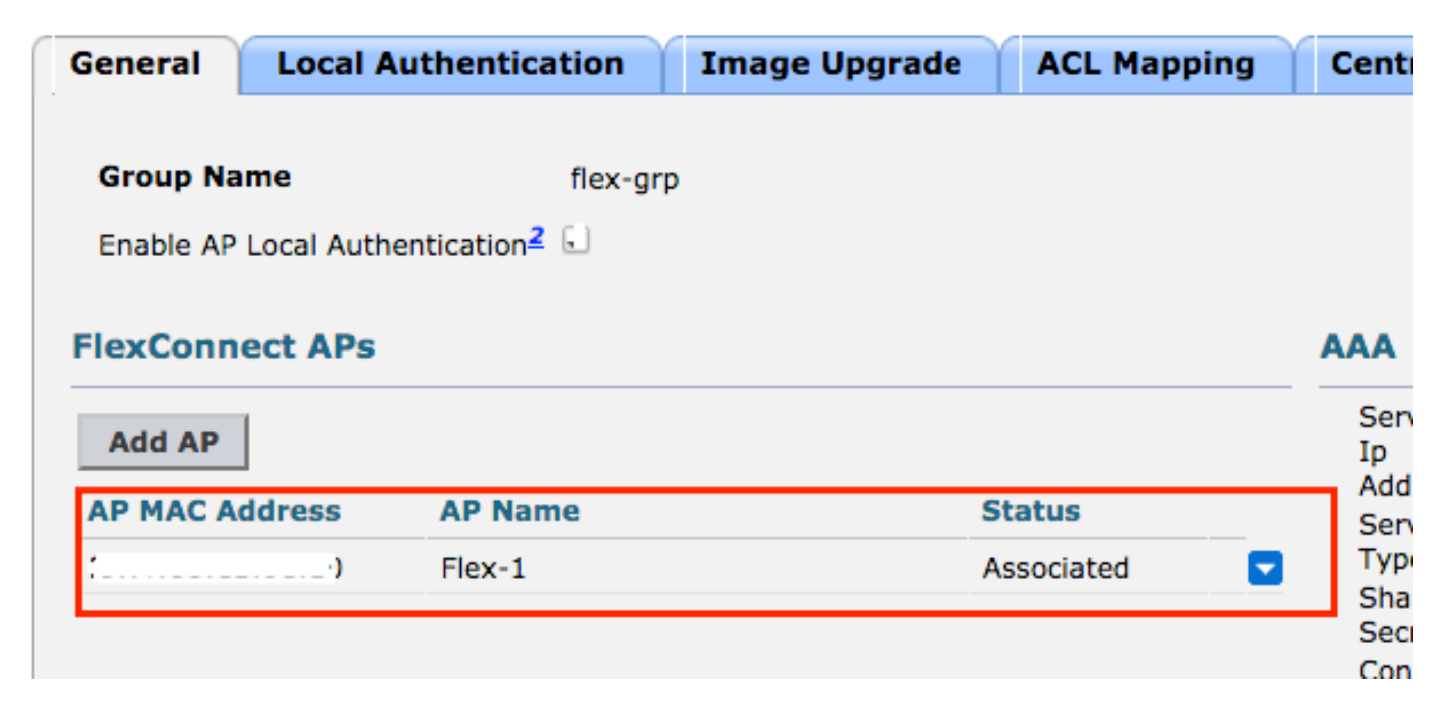

.WLAN ةكبش ءاشنإب مق 1. ةوطخلا

ةيكلسال ةيلحم ةكبش لكل يزكرملا DHCP ىلع رهظت يتلا اهسفن تاوطخلا عابتا كنكمي اذهو .FlexConnect يلحملا ليوحتلا نيكمت ىلإ طقف جاتحت 5، ةوطخلا يف نكلو ،(WLAN( DHCP فاشتكا مزح ىلع لوصحلاب ىرخأ لوصو ةطقن يأب نولصتي نيذلا ءالمعلل حمسي .ديعبلا عقوملا يف ايلحم اهليوحت متي يتلاو اهب ةصاخلا

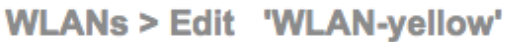

 $<sub>8</sub>$  Back</sub>

**Apply** 

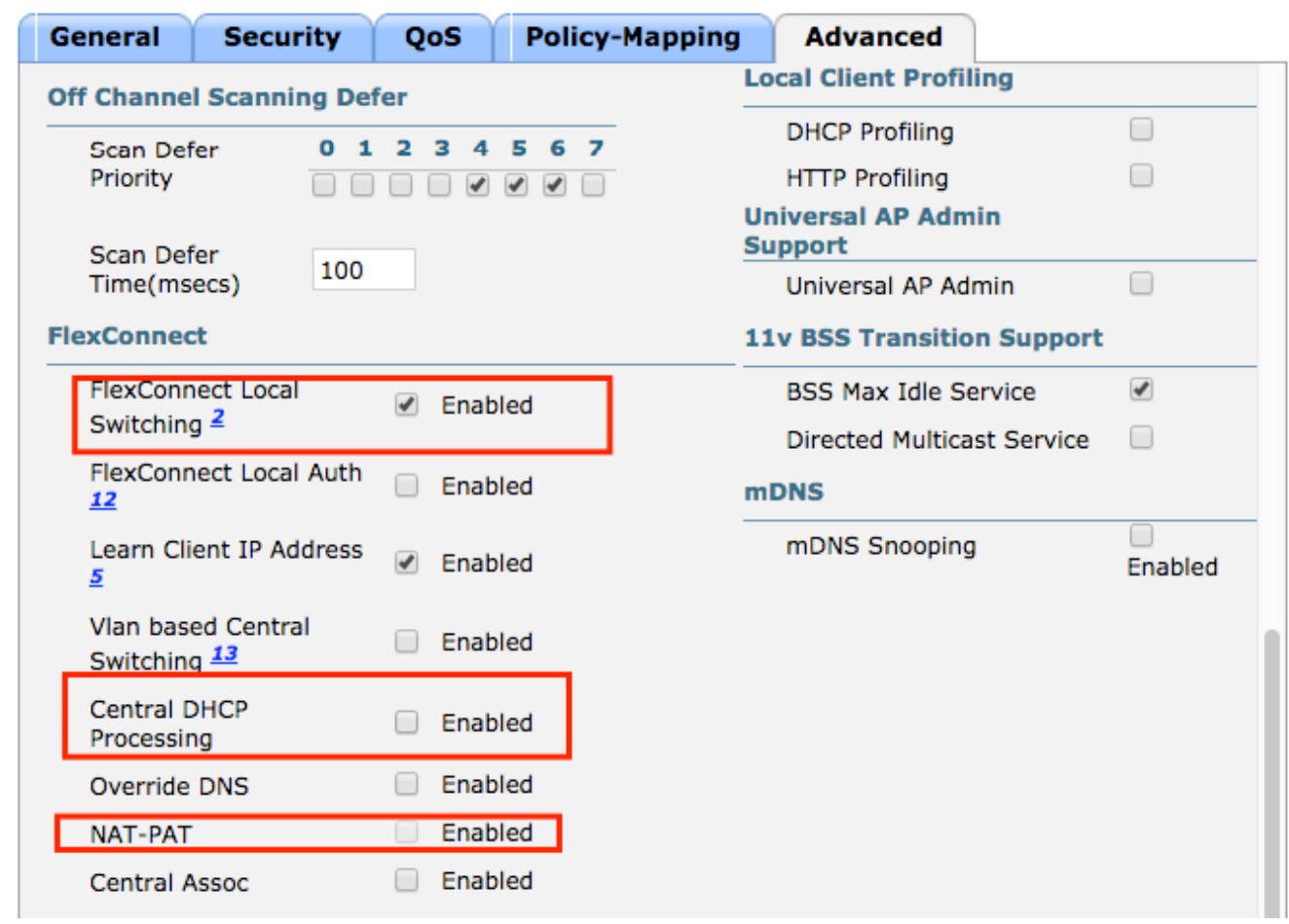

.FlexConnect ةعومجم يف يزكرملا DHCP نيكمتب مق 2. ةوطخلا

ا تا**عومجم < يكلسال** ىلإ لقتنا FlexConnect > **معومجملا مساطر مسابق حيض حيكلسال عل**يا لقتنا WLAN-<br>id، ف**يضي** ققطقط نأ دعب NAT-pat، و DHCP يزكرم تنكهم id،

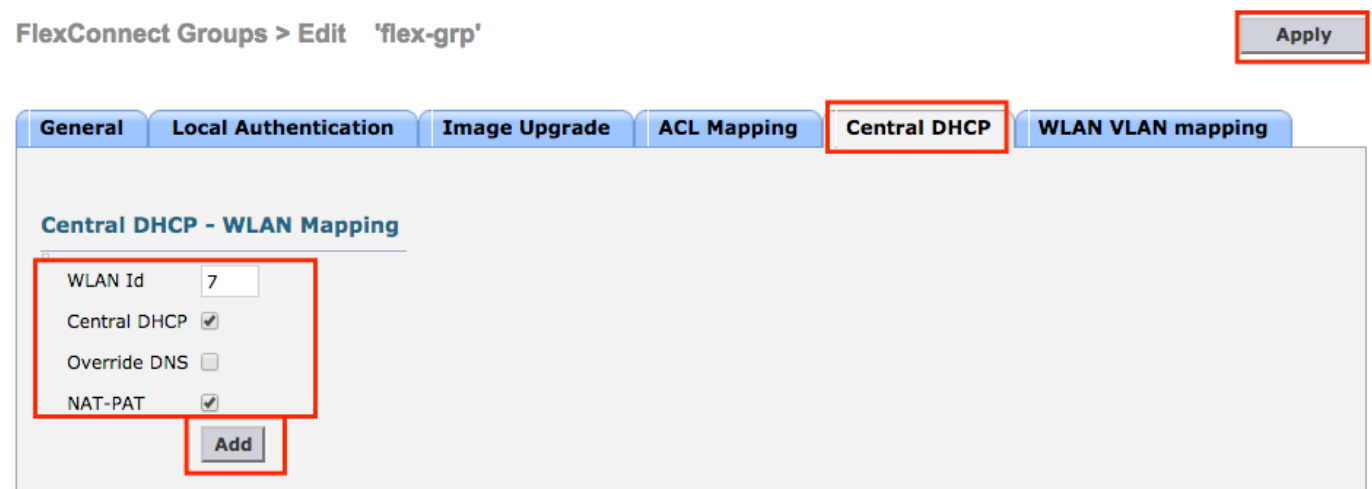

### FlexConnect Groups > Edit 'flex-grp'

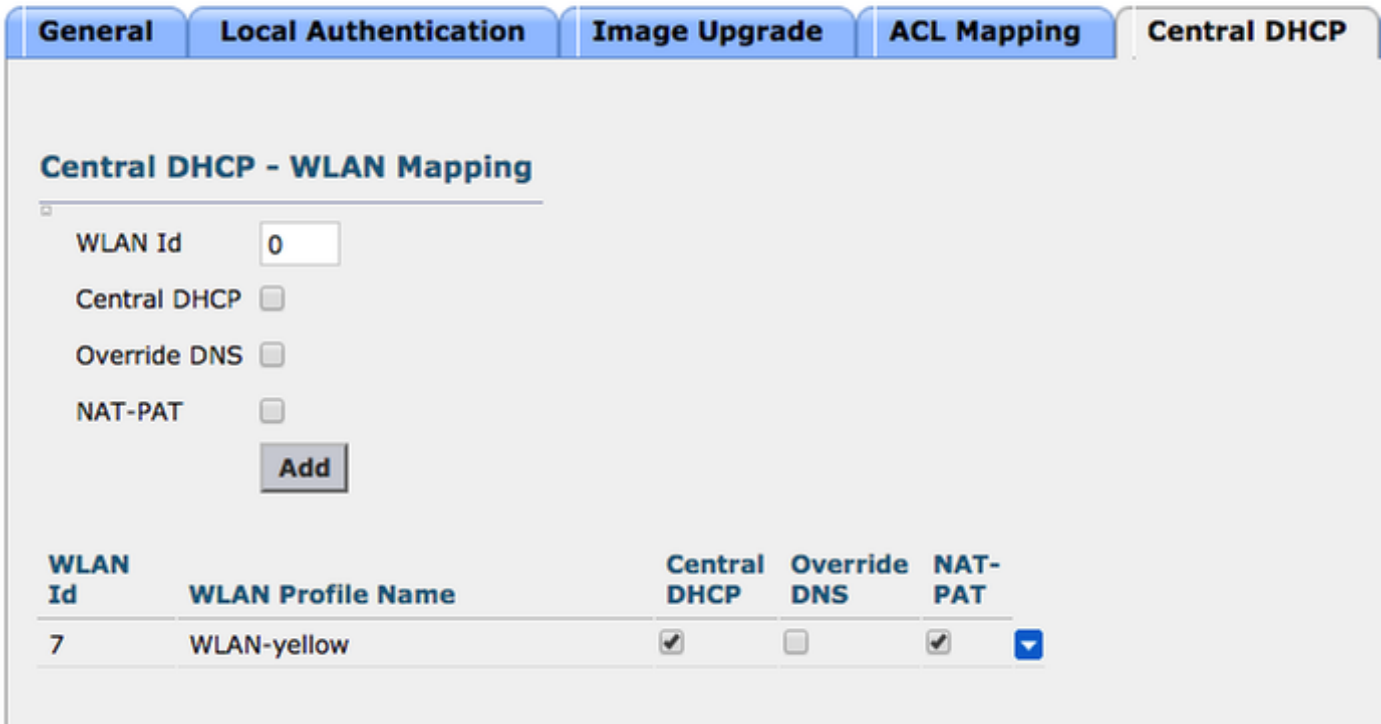

CLI:

config flexconnect group <flexconnect-grp-name> central-dhcp <wlan-id> enable override dns disable nat-pat enable

## ةلص تاذ تامولعم

- [7500 Flex ةيكلساللا ةيعرفلا مكحتلا ةدحو رشن ليلد](/content/en/us/td/docs/wireless/controller/technotes/7-5/Flex_7500_DG.html) ●
- [FlexConnect ليلد رشن Enterprise Mobility 8.1](/content/en/us/td/docs/wireless/controller/8-1/Enterprise-Mobility-8-1-Design-Guide/Enterprise_Mobility_8-1_Deployment_Guide/ch7_HREA.pdf)
- [FlexConnect تازيم ةفوفصم](/content/en/us/support/docs/wireless/5500-series-wireless-controllers/112042-technote-wlc-00.html) ●

ةمجرتلا هذه لوح

ةي الآلال تاين تان تان تان ان الماساب دنت الأمانية عام الثانية التالية تم ملابات أولان أعيمته من معت $\cup$  معدد عامل من من ميدة تاريما $\cup$ والم ميدين في عيمرية أن على مي امك ققيقا الأفال المعان المعالم في الأقال في الأفاق التي توكير المالم الما Cisco يلخت .فرتحم مجرتم اهمدقي يتلا ةيفارتحالا ةمجرتلا عم لاحلا وه ىل| اًمئاد عوجرلاب يصوُتو تامجرتلl مذه ققد نع امتيلوئسم Systems ارامستناء انالانهاني إنهاني للسابلة طربة متوقيا.